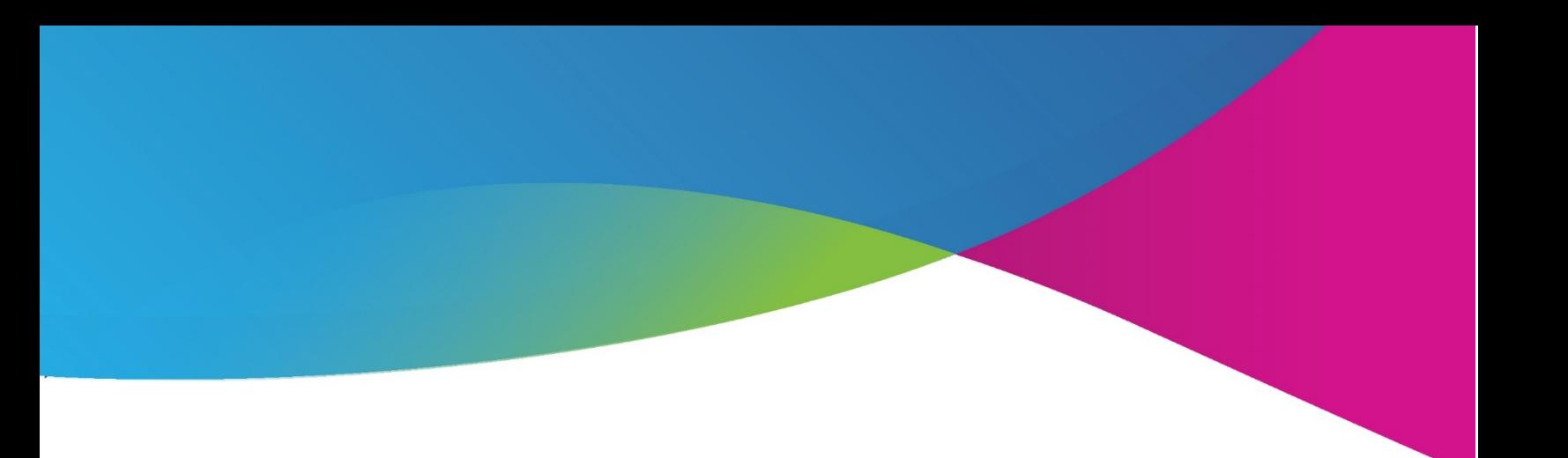

## Jenzabar One **eLearning 2.5 Release Notes**

**May 2020**

**101 Huntington Avenue Suite 2200 Boston, MA 02199 jenzabar.com** ● **800.593.0028**

© 2020 Jenzabar, Inc. All rights reserved

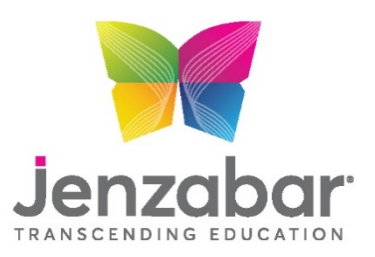

### **Legal Disclaimer**

© 2010-20, Jenzabar, Inc. All rights reserved. This document is confidential and contains proprietary information. The use of this document is subject to the license agreement that governs usage of the associated software. No part of this document may be photocopied, reproduced, stored in a retrieval system, transmitted in any form or by any means, or translated into another language without the prior written consent of Jenzabar. This document may contain errors, omissions, or typographical errors and does not represent any commitment or guarantee by Jenzabar. The information herein is subject to change with or without notice. Jenzabar disclaims any liability from the use of information herein. Please refer to the most current product release notes for updated information.

Jenzabar® eLearning®, e-Racer®, and FinishLine® are registered trademarks of Jenzabar, Inc. Jenzabar Internet Campus Solution, ERA and the Jenzabar logo are trademarks of Jenzabar, Inc. The trademarks, service marks, registered marks, logos, and images of third parties used in this document are the intellectual property of their respective owners. All other product and company names referenced in this document not owned by Jenzabar are used for identification purposes only and may be trademarks of their respective owners.

FatCow™ icons are owned by FatCow and used pursuant to the Creative Commons Attribution 3.0 License available at [http://www.fatcow.com/free-icons/index.bml.](http://www.fatcow.com/free-icons/index.bml)

#### Contents

## Contents

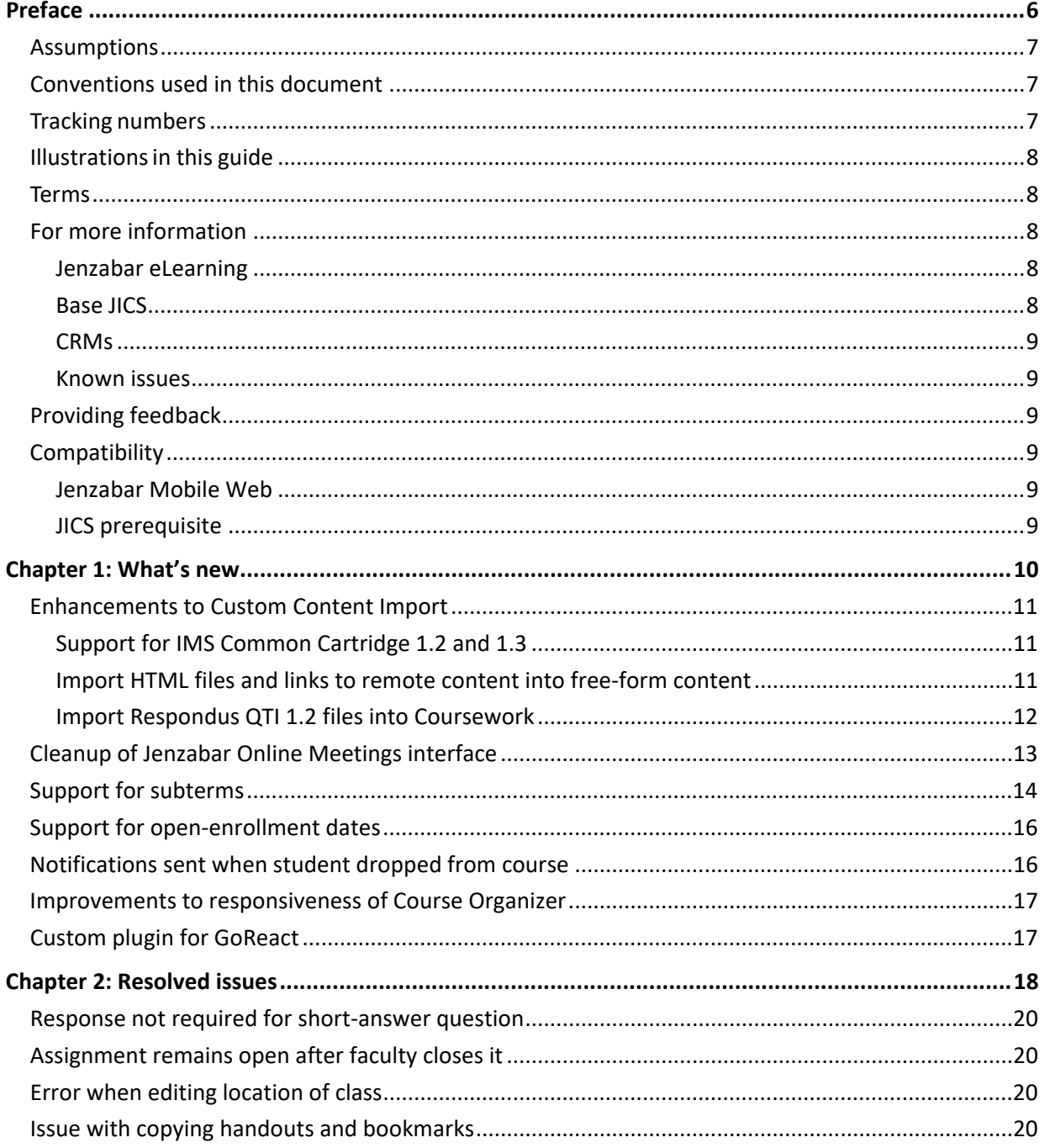

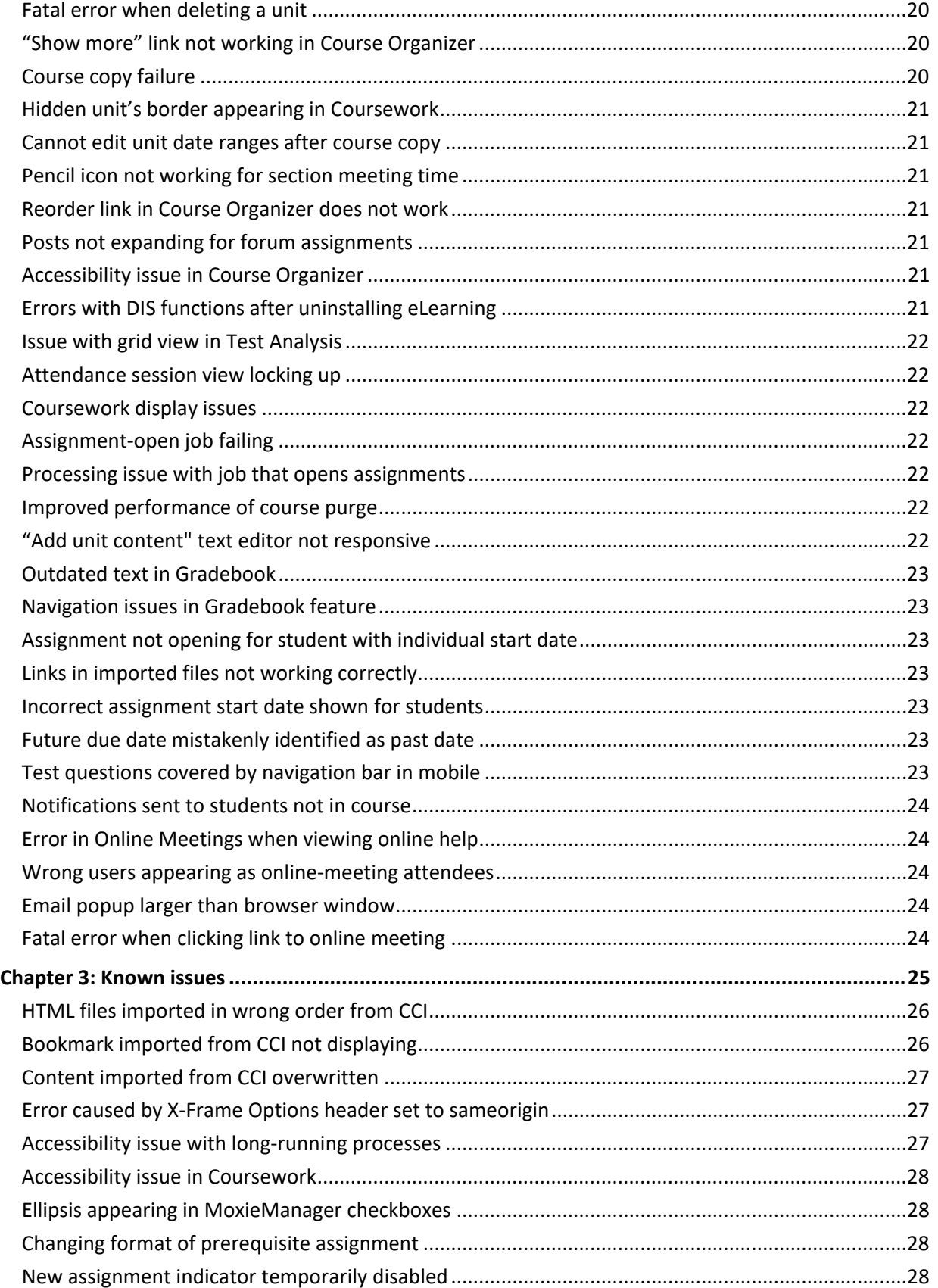

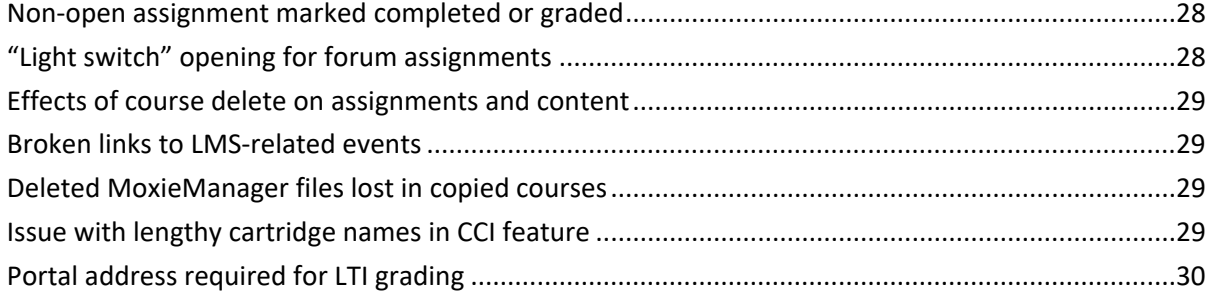

## Preface

<span id="page-5-0"></span>This document explains new functionality and enhancements included in the eLearning 2.5 release.

#### **In this chapter:**

- [Assumptions](#page-6-0)
- [Conventions used in this document](#page-6-1)
- [Tracking numbers](#page-6-2)
- [Illustrations in this guide](#page-6-3)
- [Terms](#page-7-1)
- [For more information](#page-7-2)
- [Providing feedback](#page-7-2)
- [Compatibility](#page-8-3)

### <span id="page-6-0"></span>**Assumptions**

We assume that you have expertise in and permission to administer both JICS and Jenzabar eLearning.

### <span id="page-6-1"></span>**Conventions used in this document**

This document uses the conventions described in the following table.

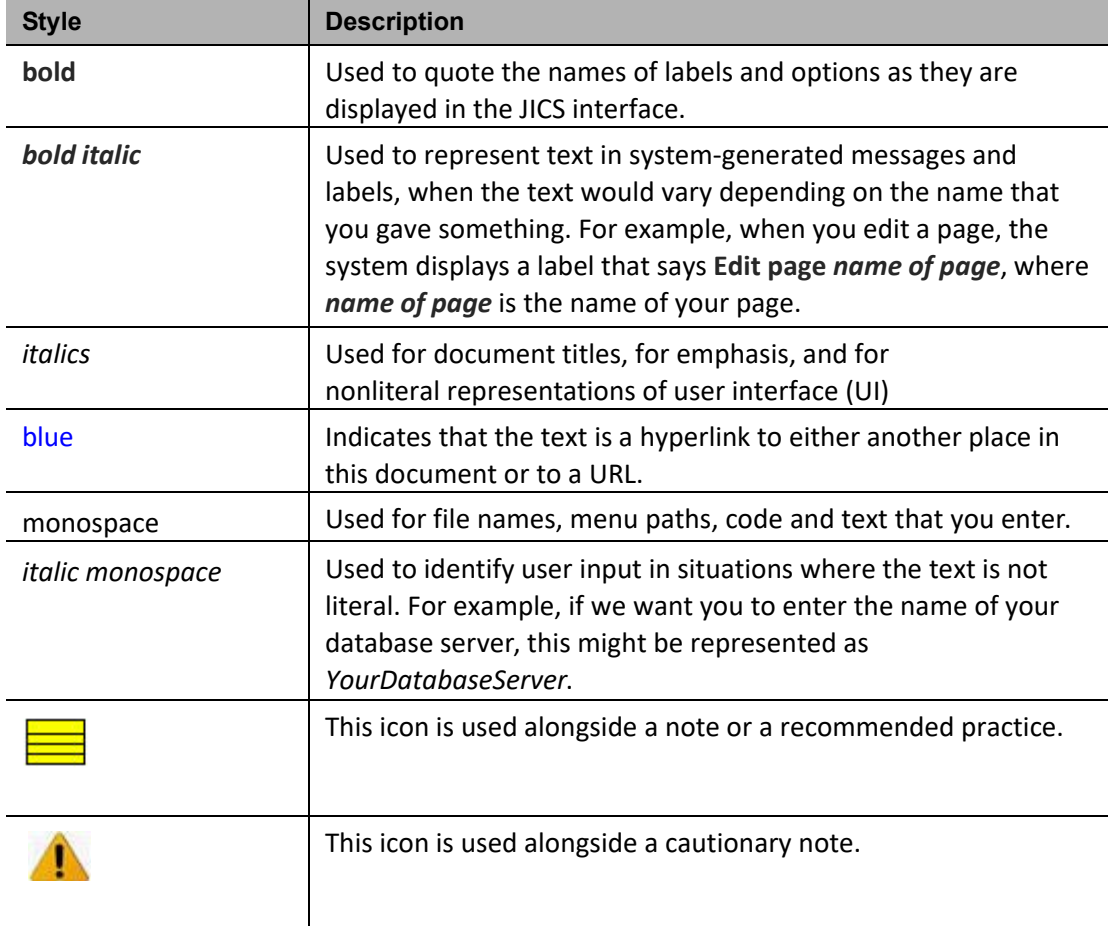

### <span id="page-6-2"></span>**Tracking numbers**

<span id="page-6-3"></span>The product backlog item (PBI) numbers and bug numbers used in this document are from Team Foundation Server, or TFS, which is the internal tracking system used in Product Development.

Some items provide a TTP number, which is an identifier from TestTrack Pro, a tracking system previously used in Product Development.

In some cases a support-call reference number is also listed.

### <span id="page-7-0"></span>**Illustrations in this guide**

The illustrations in this guide were created using the artwork and site design in effect when JICS and eLearning are first installed. If your site has been customized with your school's own logos and artwork, and as you further customize by creating and modifying tabs and other content, your view will be different.

### <span id="page-7-1"></span>**Terms**

Note that the following names are sometimes used:

- Constituent Relationship Module is often abbreviated as CRM.
- e-Racer and Jenzabar eLearning are sometimes referred to as "the LMS."
- JICS is sometimes referred to as "the portal."

### <span id="page-7-2"></span>**For more information**

In general, more information is available at MyJenzabar.net [\(http://www.myjenzabar.net/ics/\).](http://www.myjenzabar.net/ics/)) Further detail is below.

#### <span id="page-7-3"></span>**Jenzabar eLearning**

For further details on Jenzabar eLearning, see the following guides:

- For help with using eLearning as a faculty member, see the *eLearning 2.5.x: Faculty Guide*. To find this guide, log in to MyJenzabar and choose **Support** > **Jenzabar eLearning** > **User Documentation**.
- Note that some aspects of administering Jenzabar eLearning can be completed only by a member of the Administrators role and are covered in the *Jenzabar Internet Campus Solution 9.3.x: Administration Guide*.

#### <span id="page-7-4"></span>**Base JICS**

For details on base JICS, see the following guides:

- For details on new functionality and enhancements, as well as resolved and known issues in JICS 9.3, see *Jenzabar Internet Campus Solution 9.3: Release Notes*.
- For installation and basic setup, see Jenzabar Internet Campus Solution 9.3.x: Installation Guide.
- For help with additional setup and ongoing maintenance, see *Jenzabar Internet Campus Solution 9.3.x: Administration Guide*.

To obtain these guides, log in to MyJenzabar, choose **Support** > **JICS-CRMs** > **JICS Downloads for** *your ERP system*, then use the sidebar at the left to navigate to the appropriate page.

#### <span id="page-8-0"></span>**CRMs**

For help configuring specific CRMs, see the configuration guide for the appropriate module. To obtain these guides, log in to MyJenzabar and choose **Support** > **JICS-CRMs** > **JICS Downloads for** *your ERP system* > **CRM installers and documentation**.

#### <span id="page-8-1"></span>**Known issues**

In addition to the ["Known issues"](#page-24-1) chapter of this document on pag[e 25,](#page-24-2) you may want to review the release notes for your version of JICS. The JICS release notes include details on known issues introduced in e-Racer 1.6.8 or earlier (and still present in Jenzabar eLearning 2.5). The JICS release notes also describe issues in other parts of JICS.

### <span id="page-8-2"></span>**Providing feedback**

If you have comments or suggestions about this document, please email them to [JICSDocumentation@jenzabar.com](mailto:JICSDocumentation@jenzabar.com)

### <span id="page-8-3"></span>**Compatibility**

This section describes compatibility requirements between Jenzabar eLearning 2.5 and other software.

#### <span id="page-8-4"></span>**Jenzabar Mobile Web**

If you are using Jenzabar Mobile Web (formerly known as Jenzabar Mobile) and are planning to install eLearning 2.5, you will need to upgrade Jenzabar Mobile Web to version 4.5.0. Jenzabar Mobile Web must be upgraded after e-Racer, eLearning or CRM updates.

For information and updates about Jenzabar Mobile Web, log in to My Jenzabar and choose **Support** > **Jenzabar Mobile**.

#### <span id="page-8-5"></span>**JICS prerequisite**

The prerequisite for Jenzabar eLearning 2.5 is JICS 9.3.

# $\mathbf 1$

## What's new

<span id="page-9-0"></span>This chapter describes enhancements and large-scale changes made in Jenzabar eLearning 2.5.

#### **In this chapter:**

- [Enhancements to Custom Content Import](#page-10-0)
- Cleanup of Jenzabar [Online Meetings interface](#page-12-0)
- [Support for subterms](#page-13-0)
- [Support for open-enrollment dates](#page-15-0)
- [Notifications sent when student dropped from course](#page-15-1)
- [Improvements to responsiveness of](#page-16-0) Course Organizer
- [Custom plugin for GoReact](#page-16-1)

### <span id="page-10-0"></span>**Enhancements to Custom Content Import**

#### <span id="page-10-1"></span>**Support for IMS Common Cartridge 1.2 and 1.3**

In addition to IMS Common Cartridge 1.0 and 1.1, eLearning now supports versions 1.2 and 1.3. This allows users to import remote content, use an updated format for forums, and take advantage of other features.

#### <span id="page-10-2"></span>**Import HTML files and links to remote content into free-form content**

You can now import HTML files and links to remote content (bookmarks) from a CCI cartridge into the Free-Form Content feature.

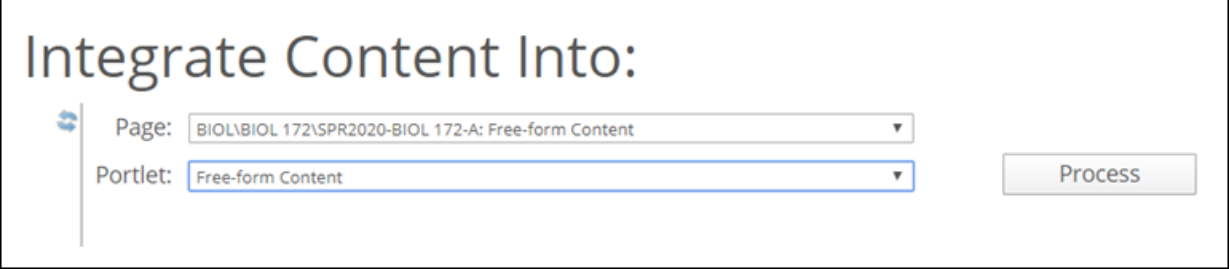

The imported content displays within the feature.

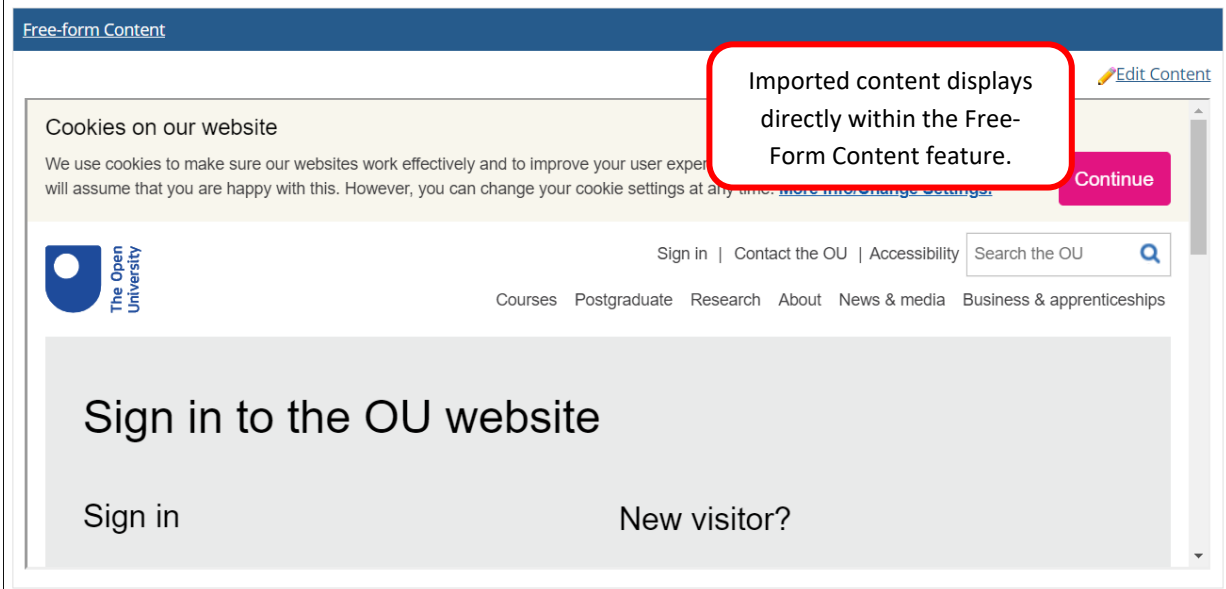

When an imported HTML file contains links to documents or other files, those links will work as expected after import.

#### <span id="page-11-0"></span>**Import Respondus QTI 1.2 files into Coursework**

eLearning now supports the import of Respondus Question and Test Interoperability (QTI) 1.2 files into the Coursework feature using the Course Content Import feature. During the import, you can choose the assignment type and unit into which the test will be saved. Test questions appear in the Test Builder for editing as needed.

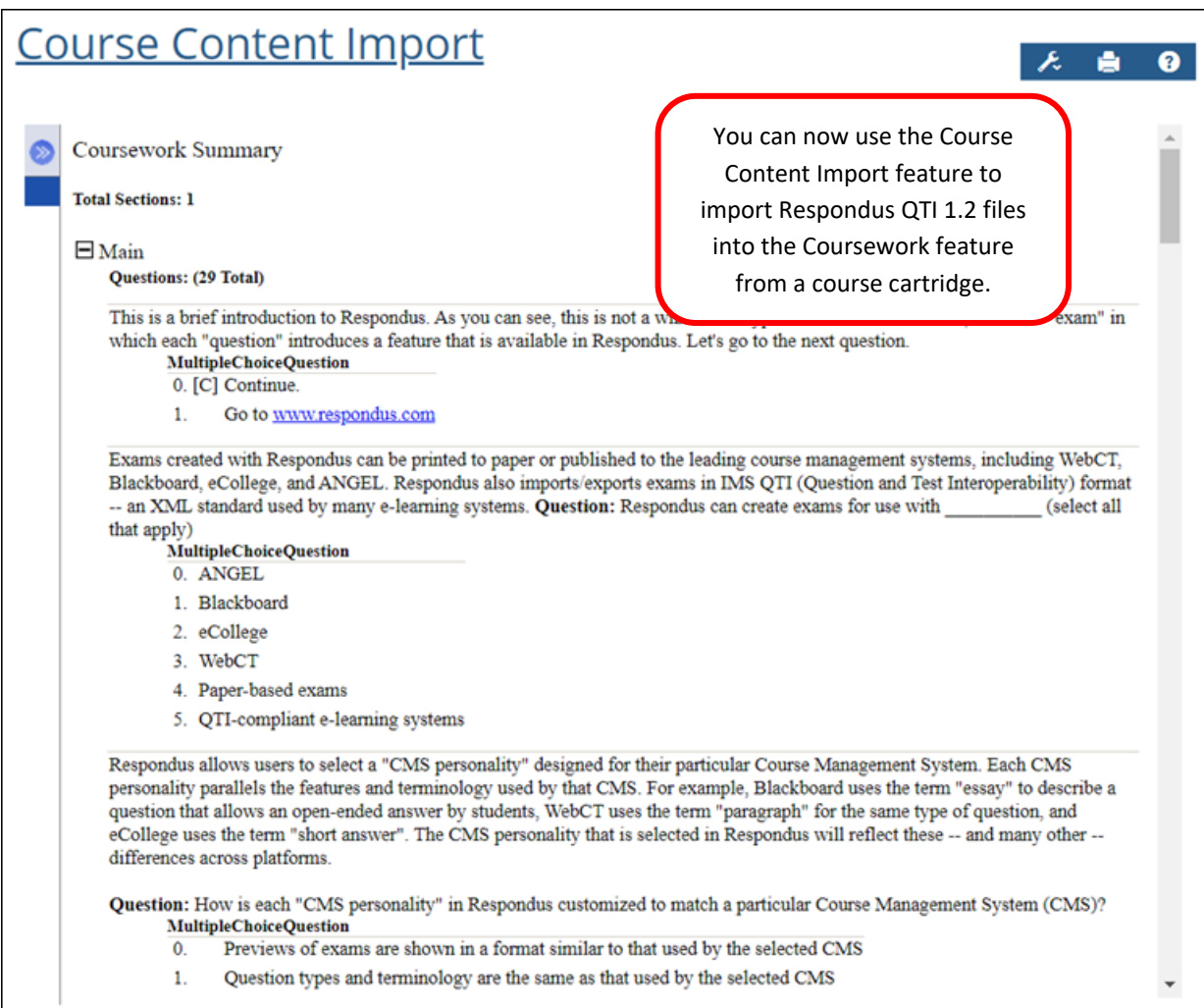

### <span id="page-12-0"></span>**Cleanup of Jenzabar Online Meetings interface**

The Jenzabar Online Meetings interface now features updated colors, improved spacing of UI elements, and an updated play button for recorded meetings.

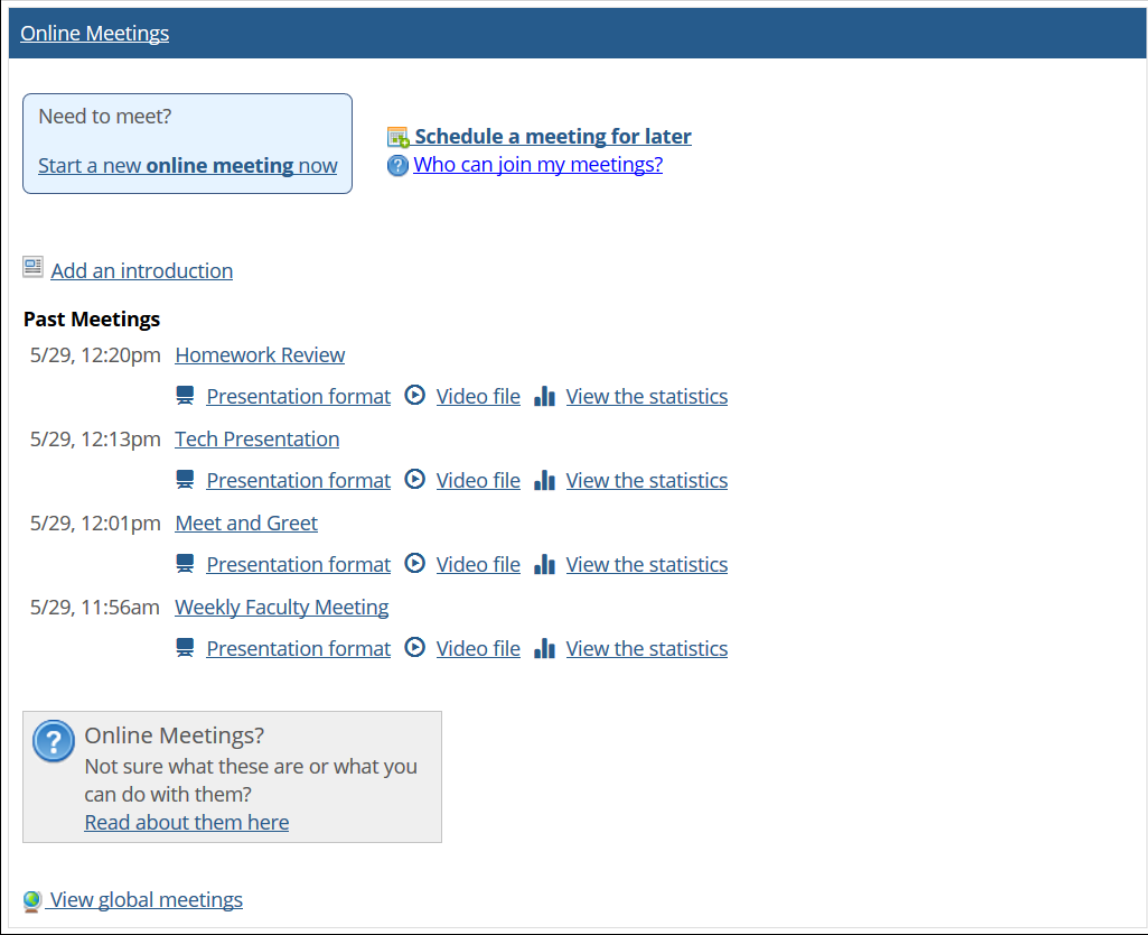

### <span id="page-13-0"></span>**Support for subterms**

eLearning now supports subterms. Subterms that exist in your ERP are imported into eLearning via the Data Import Service (DIS). In the Course Creator feature, subterms are denoted by a value in the new **Parent Term** column in the list of terms.

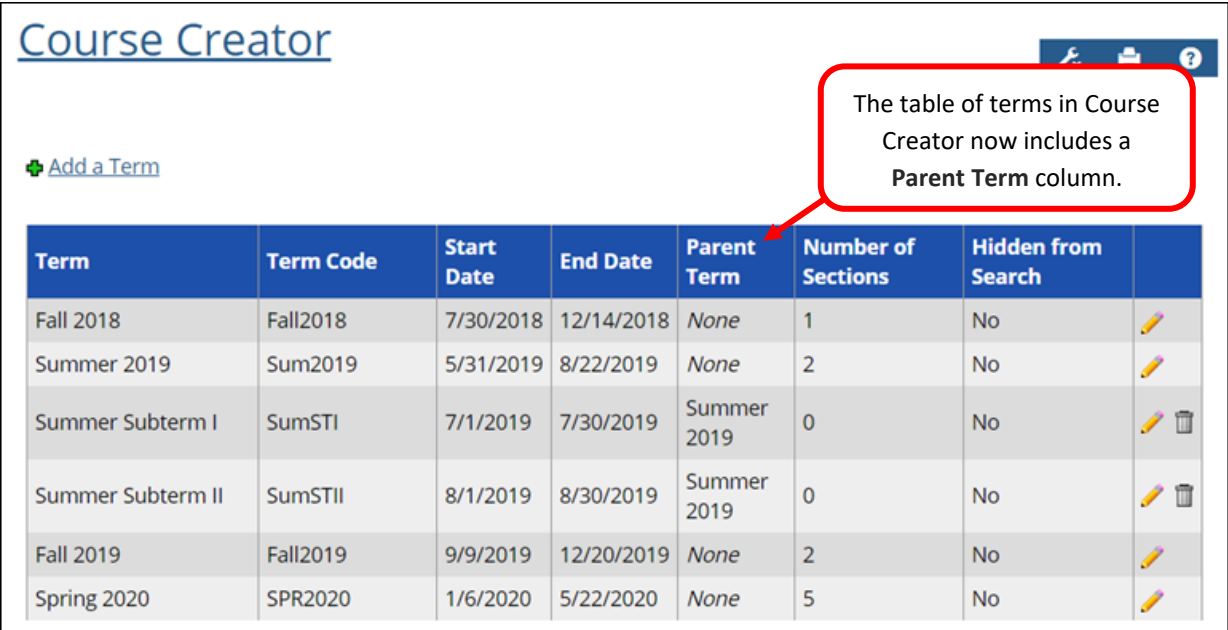

You can create and manage portal-only subterms in Course Creator. While adding or editing a term, you can designate it as a subterm by selecting a value from the new **Parent Term** list.

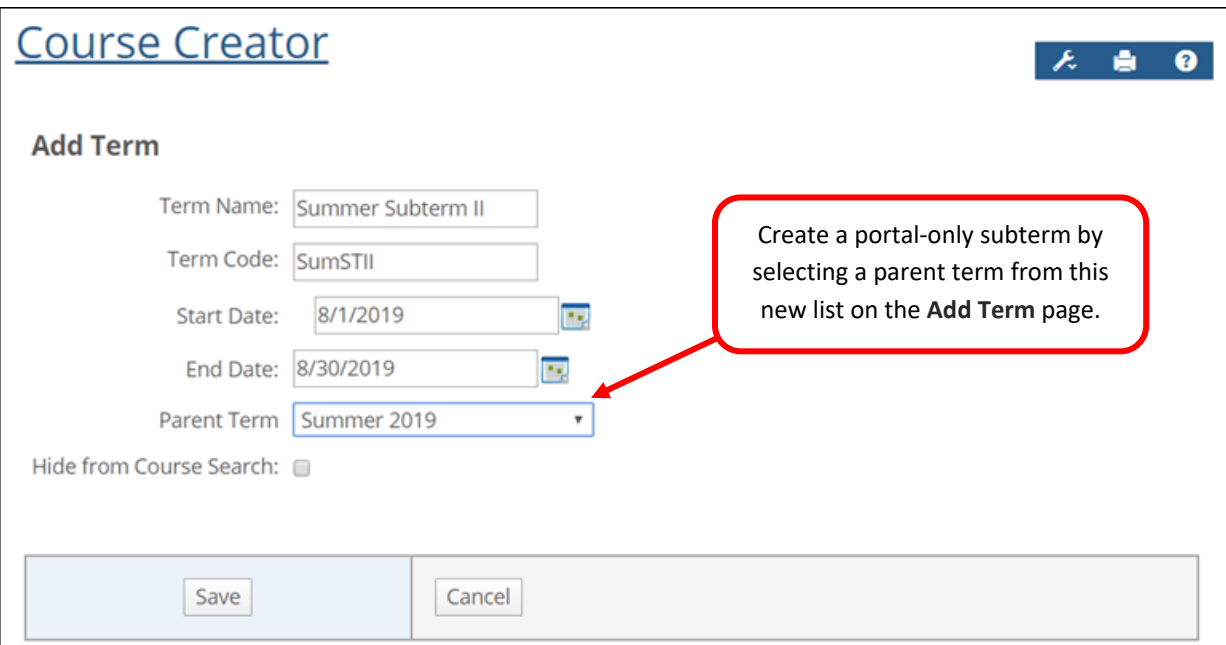

In the Course Search feature, subterms appear indented under their parent terms in the **Term** field.

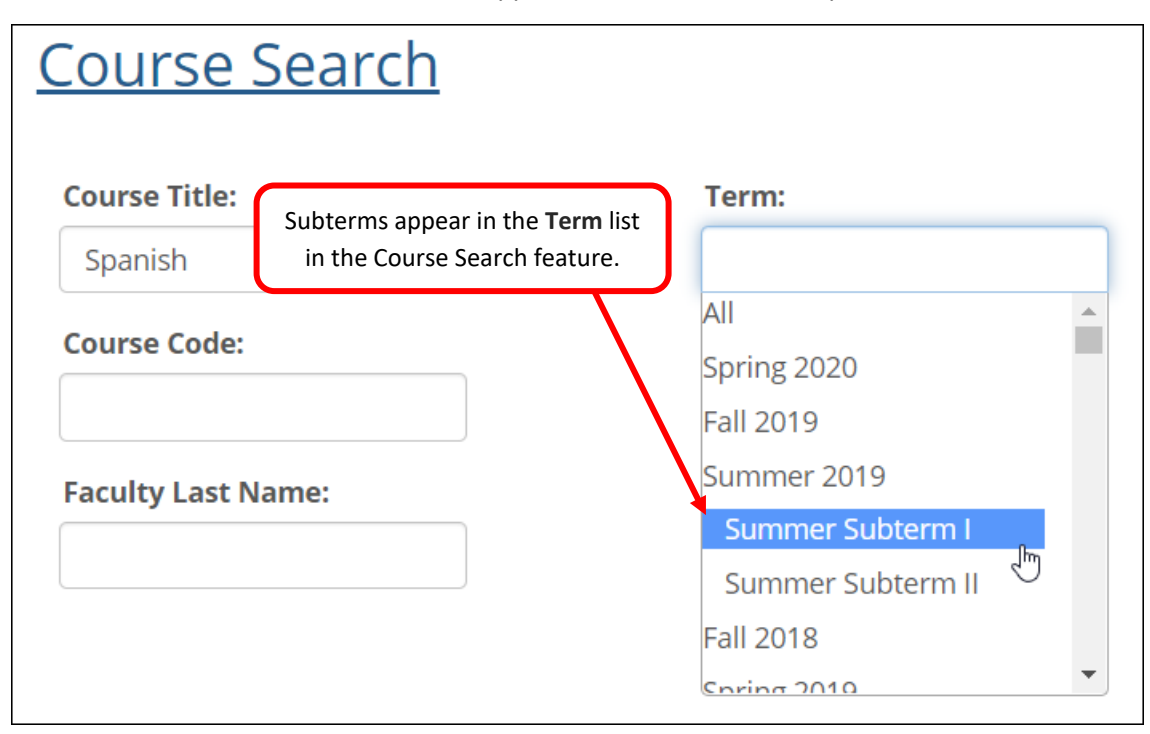

### <span id="page-15-0"></span>**Support for open-enrollment dates**

eLearning now supports unique start and end dates for a student's enrollment in a course section. Open-enrollment dates for ERP classes are imported into eLearning via the DIS. When creating or editing a portal-only course section, you have the option to specify start and end dates for each student.

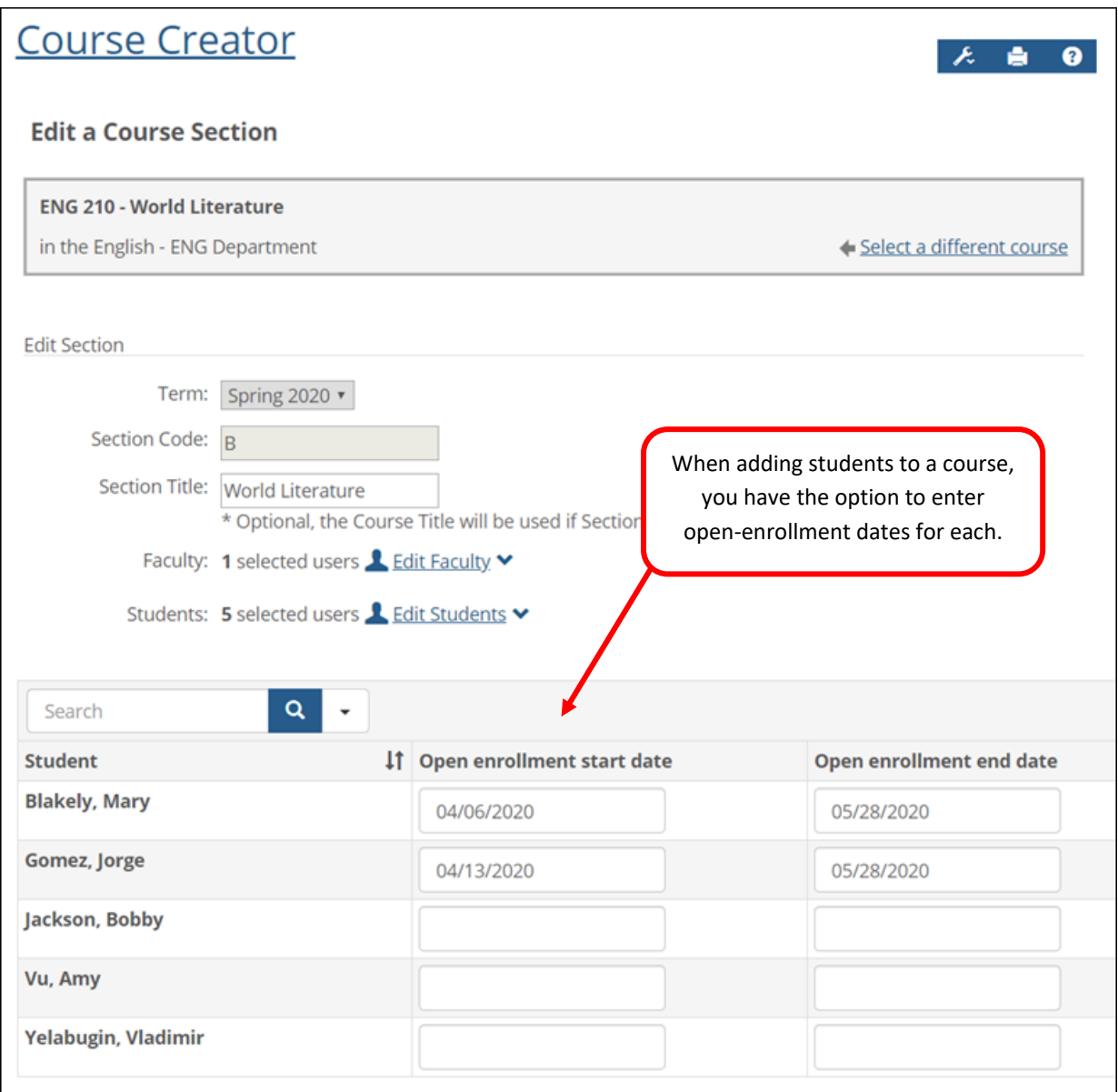

### <span id="page-15-1"></span>**Notifications sent when student dropped from course**

An email and desktop notification are now sent to faculty and the student when a student is dropped from a course section via the DIS.

### <span id="page-16-0"></span>**Improvements to responsiveness of Course Organizer**

The modal window used for adding or editing units and the text editor used to add unit content are now mobile-friendly.

### <span id="page-16-1"></span>**Custom plugin for GoReact**

We created a custom plugin for customers who use the GoReact learning tool suite to ensure they can launch the tool successfully.

# $2<sup>1</sup>$

## Resolved issues

<span id="page-17-0"></span>This chapter lists issues resolved by the Jenzabar eLearning 2.5 release.

#### **In this chapter:**

- [Response not required for short-answer questions](#page-19-0)
- [Assignment remains open after faculty closes it](#page-19-1)
- [Error when editing location of class](#page-19-2)
- [Issue with copying handouts and bookmarks](#page-19-3)
- [Fatal error when deleting a unit](#page-19-4)
- "Show more" link not working in Course Organizer
- [Course copy failure](#page-19-6)
- [Hidden unit's border appearing in Coursework](#page-20-0)
- [Cannot edit unit date ranges after course copy](#page-20-1)
- [Pencil icon not working for section meeting time](#page-20-2)
- Reorder link in [Course Organizer does not work](#page-20-3)
- [Posts not expanding for forum assignments](#page-20-4)
- [Accessibility issue in Course Organizer](#page-20-5)
- [Errors with DIS functions after uninstalling eLearning](#page-20-6)
- [Issue with grid view in Test Analysis](#page-21-0)
- [Attendance session view locking up](#page-21-1)
- [Coursework display issues](#page-21-2)
- [Assignment-open job failing](#page-21-3)
- [Processing issue with job that opens assignments](#page-21-4)
- [Improved performance of course purge](#page-21-5)
- "Add unit content" text editor not responsive
- [Outdated text](#page-22-0) in Gradebook
- [Navigation issues in Gradebook feature](#page-22-1)
- [Assignment not opening for student with individual start date](#page-22-2)
- [Links in imported files not working](#page-22-3) correctly
- [Incorrect assignment start date shown for students](#page-22-4)
- [Future due date mistakenly identified as past date](#page-22-5)
- Test questions [covered by navigation bar in mobile](#page-22-6)
- [Notifications sent to students not in course](#page-23-0)
- [Error in Online Meetings when viewing online help](#page-23-1)
- [Wrong users appearing as online-meeting attendees](#page-23-2)
- [Email popup larger than browser window](#page-23-3)
- [Fatal error when clicking link to online meeting](#page-23-4)

### <span id="page-19-0"></span>**Response not required for short-answer question**

#### *Bug 177924*

The user is now required to enter at least one response when adding a short-answer question in Test Builder.

### <span id="page-19-1"></span>**Assignment remains open after faculty closes it**

#### *PBI 179880*

When a faculty member submits a student's attempt on an assignment, the assignment will now be closed to the student.

### <span id="page-19-2"></span>**Error when editing location of class**

#### *Bug 181528*

Users will no longer get a validation error when editing the meeting location of a class in Course Creator.

### <span id="page-19-3"></span>**Issue with copying handouts and bookmarks**

#### *Bug 182875 (TTP 18727 and support call 452841)*

Files embedded in the descriptions of bookmarks and handouts will now copy successfully when users execute a course copy.

### <span id="page-19-4"></span>**Fatal error when deleting a unit**

#### *Bug 183418*

A fatal error was occurring when users attempted to delete a unit that contained a graded assignment. Users will now see a warning that says they cannot delete the unit because it has an assignment that is graded.

### <span id="page-19-5"></span>**"Show more" link not working in Course Organizer**

#### *Bug 184707*

In the Course Organizer, the **Show more** link under **News & Discussions** is now working properly.

### <span id="page-19-6"></span>**Course copy failure**

#### *Bug 184229*

Course copies were failing when a unit was present in the source but not in the destination, and at least one page was set to be hidden from students who cannot see any assignments in that unit. We have corrected this issue.

### <span id="page-20-0"></span>**Hidden unit's border appearing in Coursework**

#### *Bug 185130*

On the main Coursework screen, an empty border will no longer appear in place of a unit that is hidden from a student.

### <span id="page-20-1"></span>**Cannot edit unit date ranges after course copy**

#### *Bug 185249*

After executing a course copy, in some cases users were unable to make edits page that displays to allow for the editing of date ranges for units and assignments. We have corrected this issue.

### <span id="page-20-2"></span>**Pencil icon not working for section meeting time**

#### *Bug 185648*

On the **Add/Edit Course Section** screen, the pencil icon now works as expected, allowing users to edit the meeting time.

### <span id="page-20-3"></span>**Reorder link in Course Organizer does not work**

#### *Bug 185963*

On the **Course Organizer Help & Setup** page, the **Reorder** link under **Unit in detail** now works properly.

### <span id="page-20-4"></span>**Posts not expanding for forum assignments**

#### *Bug 188184 (Support call 455079)*

The **Expand all posts** link now works as expected on the **Student Assignment Detail** screen for forum assignments.

### <span id="page-20-5"></span>**Accessibility issue in Course Organizer**

#### *Bug 188502*

After you open a modal window on the Course Organizer page and then close it, keyboard focus will now return to the body of the page as expected.

### <span id="page-20-6"></span>**Errors with DIS functions after uninstalling eLearning**

#### *Bug 190005*

DIS functions such as adding, editing, or deleting grade scales and grades no longer cause an error after the eLearning uninstaller is executed. The uninstaller now reverts the GBK LetterGradeScale and GBK LetterGrade tables to the state they were in before eLearning replaced eRacer so that

these issues do not occur.

### <span id="page-21-0"></span>**Issue with grid view in Test Analysis**

#### *Bug 190780*

The **Grid View** tab in the Test Analysis feature now displays as it should.

### <span id="page-21-1"></span>**Attendance session view locking up**

#### *Bug 191282 (Support call 462091)*

Options for navigating and editing sessions now work as expected in the Attendance feature.

### <span id="page-21-2"></span>**Coursework display issues**

#### *Bug 191731*

Date-picker fields in the Coursework feature are now properly aligned.

### <span id="page-21-3"></span>**Assignment-open job failing**

#### *PBI 192379*

The job that determines when assignments open no longer fails when processing a large number of assignments and students.

### <span id="page-21-4"></span>**Processing issue with job that opens assignments**

#### *PBI 192340*

The job that opens assignments based on their open date now reads only the last five minutes of assignment data. The job was unnecessarily looking at the past seven days of data each time it ran, causing a delay in processing.

### <span id="page-21-5"></span>**Improved performance of course purge**

#### *PBI 193060*

To prevent the course purge job from timing out, we improved the performance of the job by indexing the table that contains question responses for online tests.

### <span id="page-21-6"></span>**"Add unit content" text editor not responsive**

#### *Bug 193850*

The text editor used to enter unit content in the Course Organizer is now responsive.

### <span id="page-22-0"></span>**Outdated text in Gradebook**

#### *Bug 193926*

In the Gradebook feature, the text that explains that the Gradebook is empty for course sections that contain no students used incorrect names for a couple of links. We corrected this.

### <span id="page-22-1"></span>**Navigation issues in Gradebook feature**

#### *Bug 194756*

On the **Full Gradebook** screen, the blue navigation bars now work as expected. Users can also use the arrow keys to navigate the gradebook.

### <span id="page-22-2"></span>**Assignment not opening for student with individual start date**

#### *Bug 200291*

An issue in the Coursework feature was preventing some assignments from opening for students who were given individual start dates. We fixed this bug.

### <span id="page-22-3"></span>**Links in imported files not working correctly**

#### *Bug 201309*

When a file imported into the Custom Content Import feature contains a link to a document that is imported from the same cartridge, the link will now work as expected.

### <span id="page-22-4"></span>**Incorrect assignment start date shown for students**

#### *PBI 202869*

When a student has an individual start date for an assignment, that date now displays in the student's view of the Coursework feature rather than the course-wide start date.

### <span id="page-22-5"></span>**Future due date mistakenly identified as past date**

#### *Bug 203240 (Support calls 477136 and 477047)*

When faculty are assigning a different assignment due date to a student, they will no longer see the message, "The due date cannot be in the past" when they enter a future date.

### <span id="page-22-6"></span>**Test questions covered by navigation bar in mobile**

#### *PBI 203274 (Support call 476273)*

Test questions will no longer be obscured by the top navigation bar when users are viewing the test preview on a mobile phone

### <span id="page-23-0"></span>**Notifications sent to students not in course**

#### *Bug 204284 (Support call 478365)*

Students no longer receive desktop notifications related to a course after dropping or withdrawing from the course.

### <span id="page-23-1"></span>**Error in Online Meetings when viewing online help**

#### *Bug 206751*

An error no longer occurs when users click the **Read about them here** link to view online documentation about the Online Meetings feature.

### <span id="page-23-2"></span>**Wrong users appearing as online-meeting attendees**

#### *Bug 206809 (Support call 482732)*

Users who did not attend a meeting will no longer show up in the attendees list. This issue was due to the fact that users who have the **Can manage global meetings** permission who had accessed a meeting in the past were showing up in the list of attendees as having watched the recording even if the meeting has no recording and the user was not invited to attend.

### <span id="page-23-3"></span>**Email popup larger than browser window**

#### *Bug 206958*

The popup used to email an invitation to a meeting in progress now fits properly inside the browser window.

### <span id="page-23-4"></span>**Fatal error when clicking link to online meeting**

#### *Bug 207076*

An error no longer occurs when the user clicks the link to an online meeting that was just started.

## <span id="page-24-2"></span>Known issues

<span id="page-24-1"></span><span id="page-24-0"></span>This chapter lists known issues in Jenzabar eLearning. This list includes bugs introduced over the course of many past releases. Though cumulative, this list is not comprehensive. It includes those issues that we think are most likely to affect users and administrators.

#### **In this chapter:**

- [HTML files importing in wrong order from CCI](#page-25-0)
- [Bookmarks imported from CCI not displaying](#page-25-1)
- [Content imported from CCI](#page-26-0) overwritten
- [Error caused by X-Frame Options header set to sameorigin](#page-26-1)
- [Accessibility issue with long-running processes](#page-26-2)
- [Accessibility\\_issue\\_with\\_1](#page-26-2)[Accessibility issue in Coursework](#page-27-0)
- [Ellipsis appearing in MoxieManager checkboxes](#page-27-1)
- [Changing format of prerequisite assignment](#page-27-2)
- [New assignment indicator temporarily disabled](#page-27-3)
- [Non-open assignment marked completed or graded](#page-27-4)
- "Light switch" opening for forum assignments
- [Effects of course delete on assignments and content](#page-28-0)
- Broken links [to LMS-related events](#page-28-1)
- [Deleted MoxieManager files lost in copied courses](#page-28-2)
- [Issue with lengthy cartridge](#page-28-3) names in CCI feature
- [Portal address required for LTI grading](#page-29-0)

### <span id="page-25-0"></span>**HTML files imported in wrong order from CCI**

When integrating multiple HTML files at once from a CCI cartridge into an instance of the Free-Form Content feature, the imported files may not display in the same order in which they appeared in the cartridge. Once the files are integrated, however, you can reorder them within the Free-Form Content feature. Other file types may be affected as well.

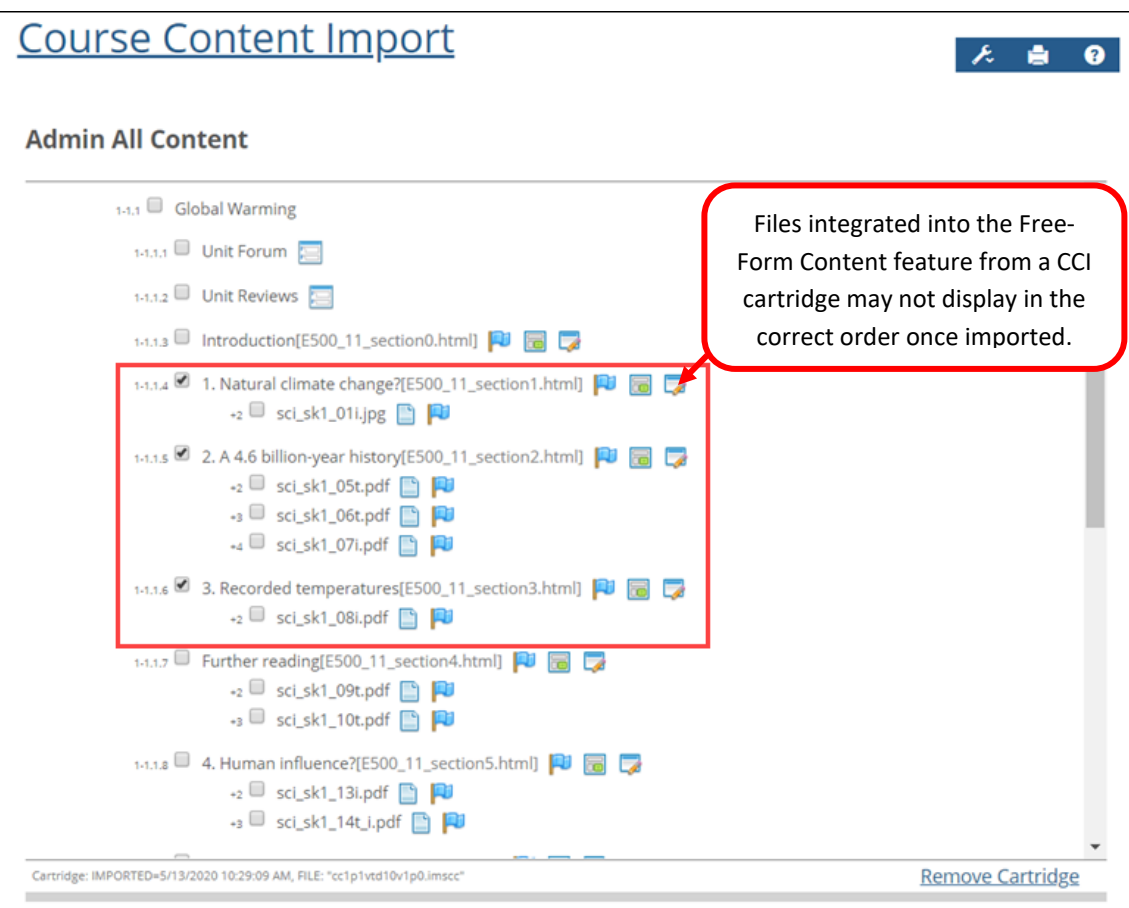

### <span id="page-25-1"></span>**Bookmark imported from CCI not displaying**

Bookmarks that you import into the Free-Form Content feature from a CCI cartridge must use the HTTPS protocol. When you import a bookmark with a URL that begins with "http" instead of "https," the bookmark will not display. However, you can fix this problem by clicking **Edit content** in the Free-Form Content feature after importing the bookmark and changing "http" to "https".

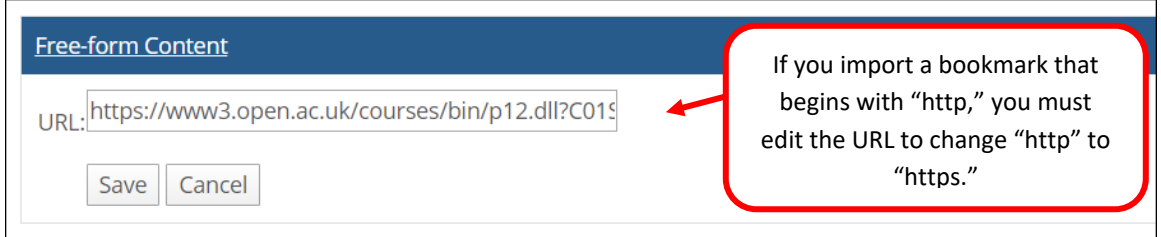

### <span id="page-26-0"></span>**Content imported from CCI overwritten**

When you integrate different types of content at once from a CCI cartridge into an instance of the Free-Form Content feature, some content may be overwritten after integration. For example, if you select remote content (a bookmark or custom content) and an HTML file, the remote content may overwrite the HTML during the integration process. The best workaround would be to import different types of content separately.

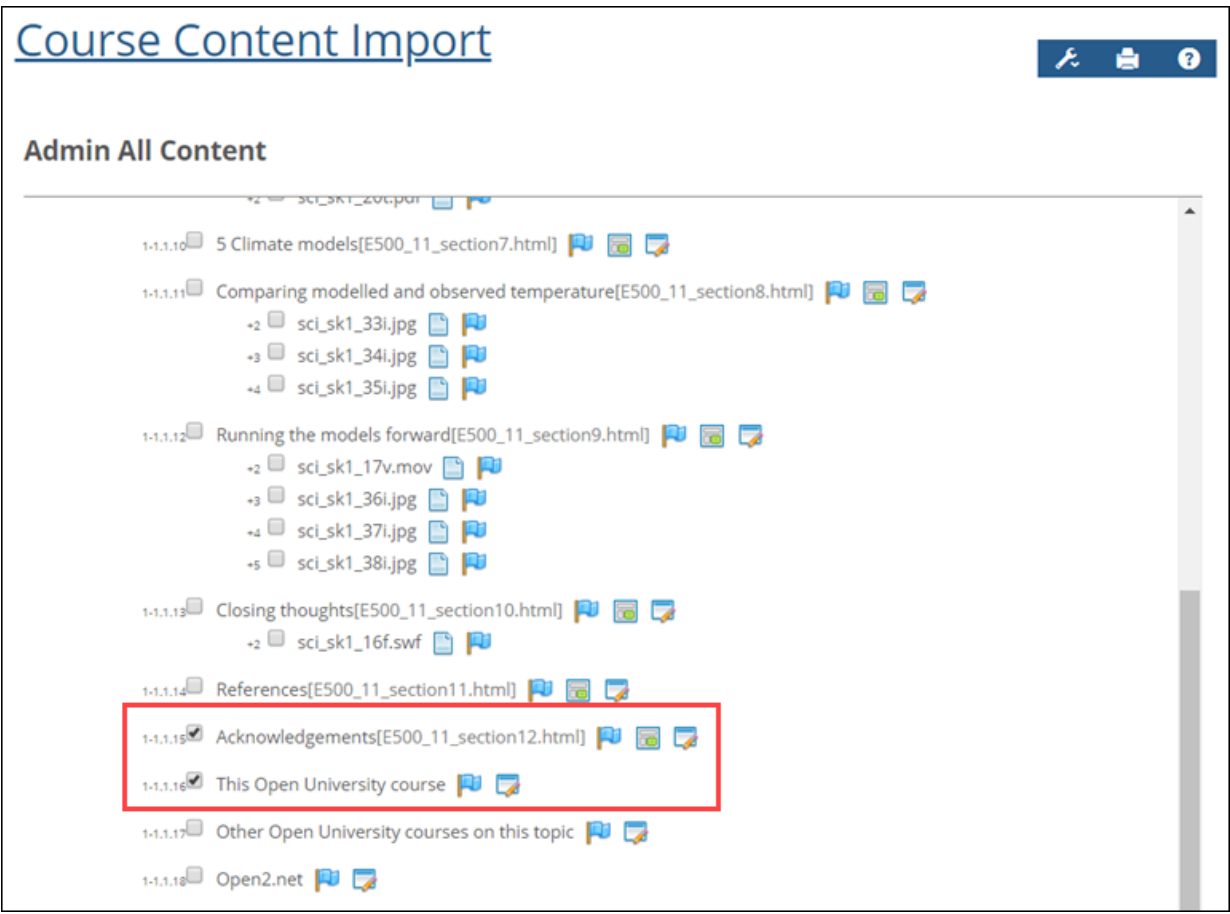

### <span id="page-26-1"></span>**Error caused by X-Frame Options header set to sameorigin**

In the Course Content Import feature, when the user imports a file that has the X-Frame Options header set to sameorigin, this will cause an error in the Free-Form Content feature, and the file will not display.

### <span id="page-26-2"></span>**Accessibility issue with long-running processes**

During long-running processes ("please wait" screens), users may see a screen that has non-accessible elements on it.

### <span id="page-27-0"></span>**Accessibility issue in Coursework**

The selective-release rules interface is not properly labeled for screen reader use.

### <span id="page-27-1"></span>**Ellipsis appearing in MoxieManager checkboxes**

#### *No tracking number*

In some cases checkboxes in the MoxieManager window will appear with an ellipsis as background text for users of the latest version of Google Chrome. This will not affect usage of the checkboxes.

### <span id="page-27-2"></span>**Changing format of prerequisite assignment**

#### *No tracking number*

When you change the format of an assignment (for example, from basic to online), any selectiverelease rules that rely on that assignment will become "unattached," and the assignment will need to be selected again for all reliant rules.

### <span id="page-27-3"></span>**New assignment indicator temporarily disabled**

#### *No tracking number*

In previous versions of Jenzabar eLearning, when an assignment had recently become open, the system would use text and a unique icon to indicate to the student that the assignment was newly opened. This feature has been removed and will be reimplemented in a future release.

### <span id="page-27-4"></span>**Non-open assignment marked completed or graded**

#### *No tracking number*

An uncommon scenario exists in which a non-open assignment can be incorrectly considered completed or graded. First, set an assignment to be open based on rules, and add a rule based on an assignment being completed or graded. Then have a student complete the assignment or grade it as Faculty. Finally, set that prerequisite assignment to be no longer open (**Unspecified (later)**). You will see that the non-open assignment will not show as complete or graded anywhere, *except that* the rule that is pointing to it will still consider it completed or graded. That is, the assignment requiring the prerequisite *will* appear as open in this case.

### <span id="page-27-5"></span>**"Light switch" opening for forum assignments**

#### *No tracking number*

When a forum assignment is set to not allow posts in the forum topic before the assignment opens, and the assignment is set to open later, then clicking the light switch icon on the Coursework main screen will not update the forum topic. The forum topic would need to be manually set to allow posts after the light switch icon is clicked. (This *is* working correctly when setting the assignment to open

immediately through the **Edit Assignment** screen, or when a date-based rule is used.)

### <span id="page-28-0"></span>**Effects of course delete on assignments and content**

#### *No tracking number*

When a course section is deleted from the system, all of the section's linked assignments and MoxieManager-embedded content in the File Cabinet will become unlinked. In light of this, before deleting a course section, users should first take the following steps:

- Update any linked assignments in other courses via the **Update this assignment to match those changes** link on the **Edit Assignment** screen. (This link will appear only if changes were made to the original assignment, and the copy has not already been updated.) This will ensure that all assignment copies are up to date before the section is deleted and links are broken.
- For each assignment in the course section to be deleted that has been copied to the File Cabinet, save a new copy of the assignment to the File Cabinet to ensure no content is lost when the section is deleted and links are broken.

This issue applies to course sections that are deleted both manually and automatically via the coursepurge feature.

### <span id="page-28-1"></span>**Broken links to LMS-related events**

#### *No tracking number*

In the Calendar feature for Jenzabar eLearning 2.3.x or higher, users may experience problems with any LMS-related events that they saved as URLs (for example, as a favorite in a web browser) while using eLearning 1.4.0.

### <span id="page-28-2"></span>**Deleted MoxieManager files lost in copied courses**

#### *No tracking number*

If a user deletes source images or files from MoxieManager, this will result in broken images in courses or assignments that are copied from the original after the images or files are deleted. (They will continue to show in any courses or assignments that were copied before the deletion.) This issue can affect course copy, rich-template mapping, assignment linking and assignment imports from the File Cabinet.

### <span id="page-28-3"></span>**Issue with lengthy cartridge names in CCI feature**

#### *No tracking number*

The Course Content Import (CCI) feature is sometimes unable to import course cartridges that have very long names for the zip file or the folders within the zip file (combined folder name lengths of 200 or more characters). These cartridges should be regenerated from the source or manually edited so that the names of the zip file and the folders within it are reasonable lengths.

### <span id="page-29-0"></span>**Portal address required for LTI grading**

#### *No tracking number*

Learning Tools Interoperability (LTI) grading for sites with SSL now requires a valid value in the **Portal Address** field in Site Manager.

For all clients (SSL or otherwise), LTI grading will not work if the **Portal Address** field points to a URL that does not correctly point to the client's site (e.g., if an "http:" address is entered for SSL clients, or if the address contains a typo).